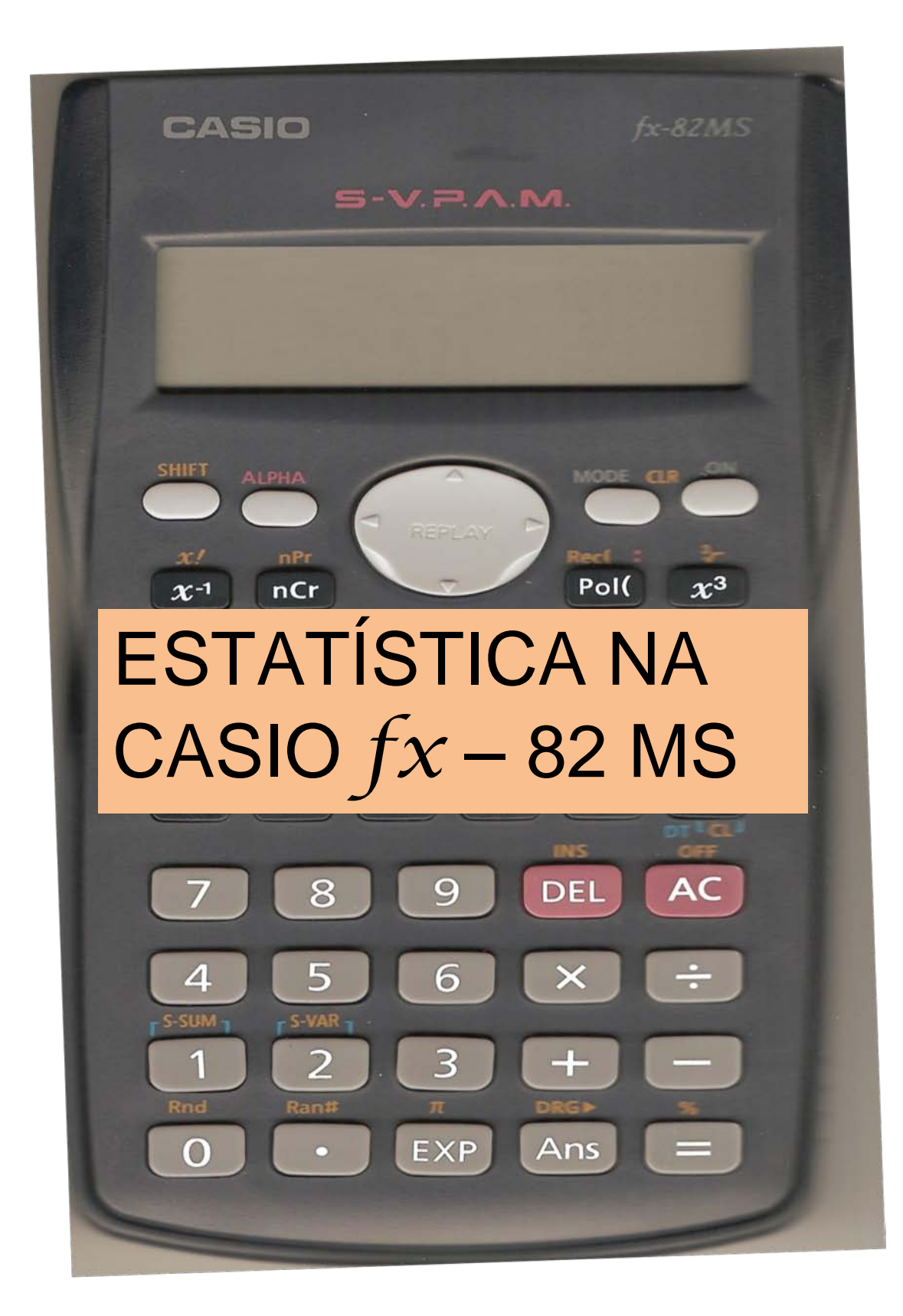

# **Como Fazer Cálculos Estatísticos na Casio** *fx***-82MS**

### **CONFIGURANDO**

Os cálculos estatísticos são realizados em dois modos:

• O chamado **Desvio Padrão** - **SD**

• E o modo de **Regressão – REG** Para ativar estes modos utilizamos a tecla . CONP REG Configurando o modo **Desvio**  Após pressionada a tecla acima ficamos com o visor: **Padrão - SD** Digitando a tecla  $\begin{bmatrix} 2 \\ 2 \end{bmatrix}$  o visor ficará assim:  $M +$ No modo **SD** e no modo **REG**, a tecla **COLO COLOREG** 

## **ENTRANDO COM OS DADOS**

Mode All

 A **entrada de dados** sempre começa com uma sequência de teclas para **limpar** as memórias de estatística:

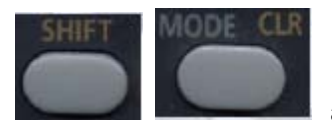

aparece o menu: **A seguir digite:**  $\blacksquare$  A seguir digite:

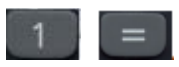

Entre com os dados usando a sequência de teclas : <dados  $x$ >  $\boxed{DT}$ .

## **CALCULANDO**

Estes dados serão usados por ela para calcular, automaticamente, os seguintes valores:

n,  $\sum x$ ,  $\sum x^2$ ,  $\bar{x}$ ,  $\sigma_n$  e  $\sigma_{n-1}$ .

Limpando memórias

Eles poderão ser recuperados usando-se as operações de teclas seguintes:

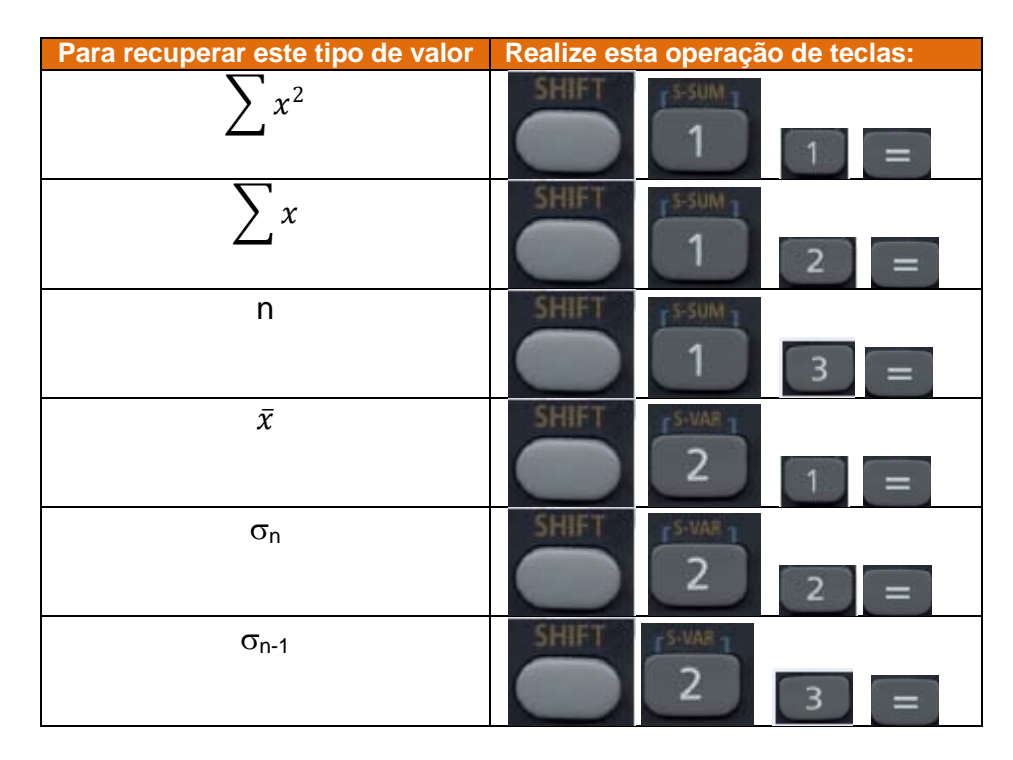

## **EXEMPLO**

Calcular n,  $\sum x$ ,  $\sum x^2$ ,  $\bar{x}$  para os seguintes dados: 55, 54, 51, 55, 53, 53, 54, 52.

#### **Solução**

Primeiramente, no modo SD, devemos **limpar** as memórias estatísticas :

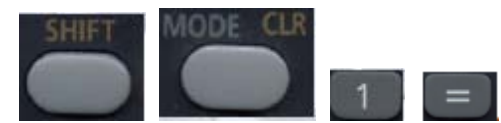

A seguir devemos entrar com os dados assim:

55 DT O visor irá mostrar:

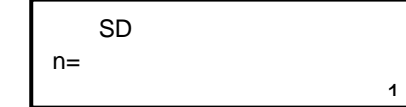

A cada vez que se introduz um dado, o número de dados que se introduziu até este ponto é indicado no visor (valor **n**).

Continuemos introduzindo os demais dados:

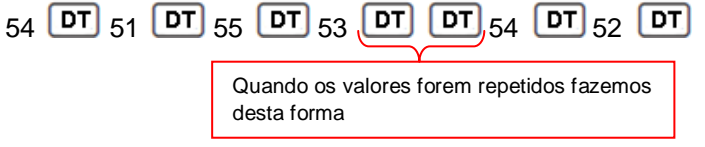

Recuperemos os valores calculados automaticamente:

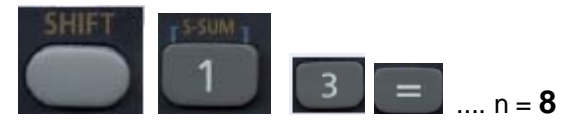

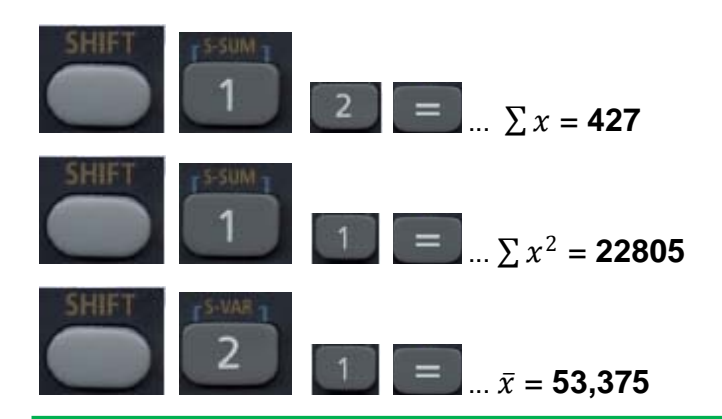

# **OBSERVAÇÕES QUANTO À ENTRADA DE DADOS**

- DT DT introduz o dado duas vezes.
- 2. Podemos introduzir também múltiplas entradas do mesmo dado usando:

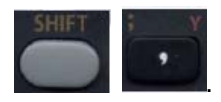

. Por exemplo para introduzir o dado 110 vezes, pressione 110 10 .

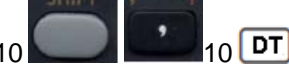

- 3. As operações de teclas anteriores podem ser realizadas em qualquer ordem e, não necessariamente como mostrado acima.
- 4. Enquanto se introduz os dados ou depois de completar a introdução, pode-se usar as teclas  $\Box$  para ir visualizando através dos dados que se introduziu. Se se introduzir múltiplas entradas do mesmo dado usando o que fora dito no item 2, ao se passar através dos dados é mostrado o item do dado e uma janela separada para a freqüência de dados.
- 5. Os dados visualizados podem ser editados se assim o desejar. Introduza o novo valor e logo em seguida

pressione a tecla para trocar o valor antigo pelo novo valor. Isto também significa que se desejar realizar alguma outra operação (cálculo, chamada de resultados de cálculos estatísticos, etc.), sempre deverá

pressionar primeiro a tecla **AC** para sair da apresentação de dados.

- 6. Pressionando a tecla DT no lugar de **de depois de trocar um valor sobre a apresentação**, registra o valor que se introduziu como um elemento de dado novo, e deixa o valor antigo tal como está.
- 7. Pode-se apagar o valor do dado visualizado usando  $\Box$  e  $\Box$  e logo pressionando Apagando um valor de dado, ocasiona que todos os valores seguintes se desloquem para cima.
- 8. Os valores de dados que se registra normalmente se armazenam na memória da calculadora. Aparece a mensagem "Data Full" e não poderá introduzir nenhum dado se não houver memória disponível para o

armazenamento de dados. Se isto acontecer, pressione a tecla para visualizar a janela mostrada a seguir.

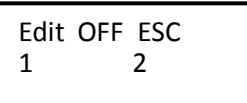

 $M +$ 

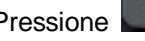

Pressione **para sair da introdução de dados sem registrar o valor que ingressou recentemente.** 

Pressione se desejar registrar o valor introduzido recentemente, sem armazená-lo na memória. Se fizer isto, entretanto, não poderá visualizar ou editar nenhum dos dados que introduziu.

9. Para apagar os dados que introduziu recentemente, pressione

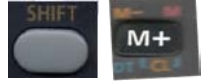

10.Depois de se introduzirem os dados estatísticos no modo SD ou modo REG, não poderá visualizar ou editar mais os itens de dados individuais, depois de realizar qualquer das operações seguintes.

Trocando a um outro modo.

Trocando o tipo de regressão (Lin, Log, Exp, Pwr, Inv, Quad)

#### **INTRODUÇÃO DE DADOS BIVARIADOS**

Precisamos agora configurar a calculadora para o modo REG. Para isso utilizamos a tecla **para esta** 

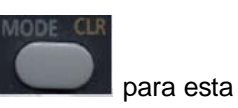

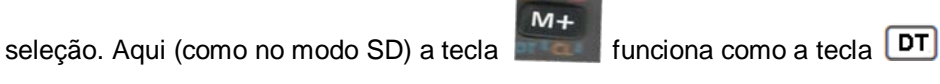

Ao selecionar o modo REG, serão exibidas as telas como mostradas abaixo

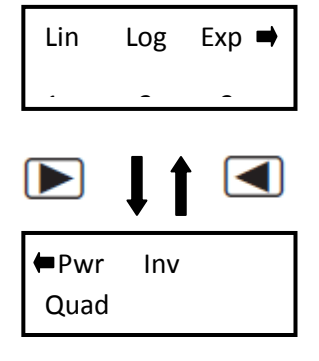

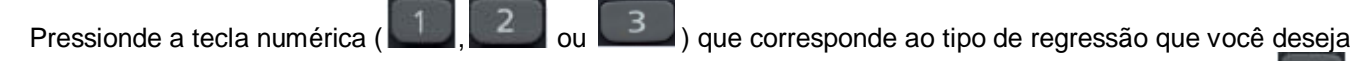

utilizar. Por enquanto vamos usar a regressão linear para o que vamos explicar a seguir. Portanto, digite primeira tela.

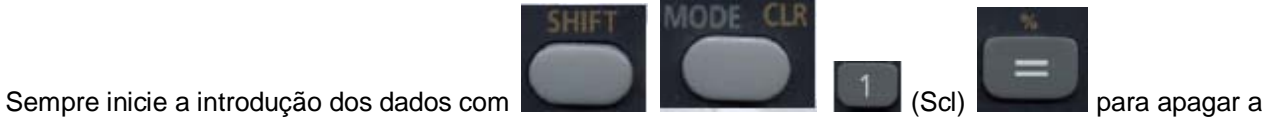

memória de estatísticas.

Introduza os dados usando a sequência de teclas mostradas abaixo:

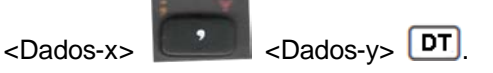

Os valores produzidos por um cálculo de regressão dependem dos valores introduzidos, e os resultados podem ser chamados usando as operações de teclas mostradas abaixo:

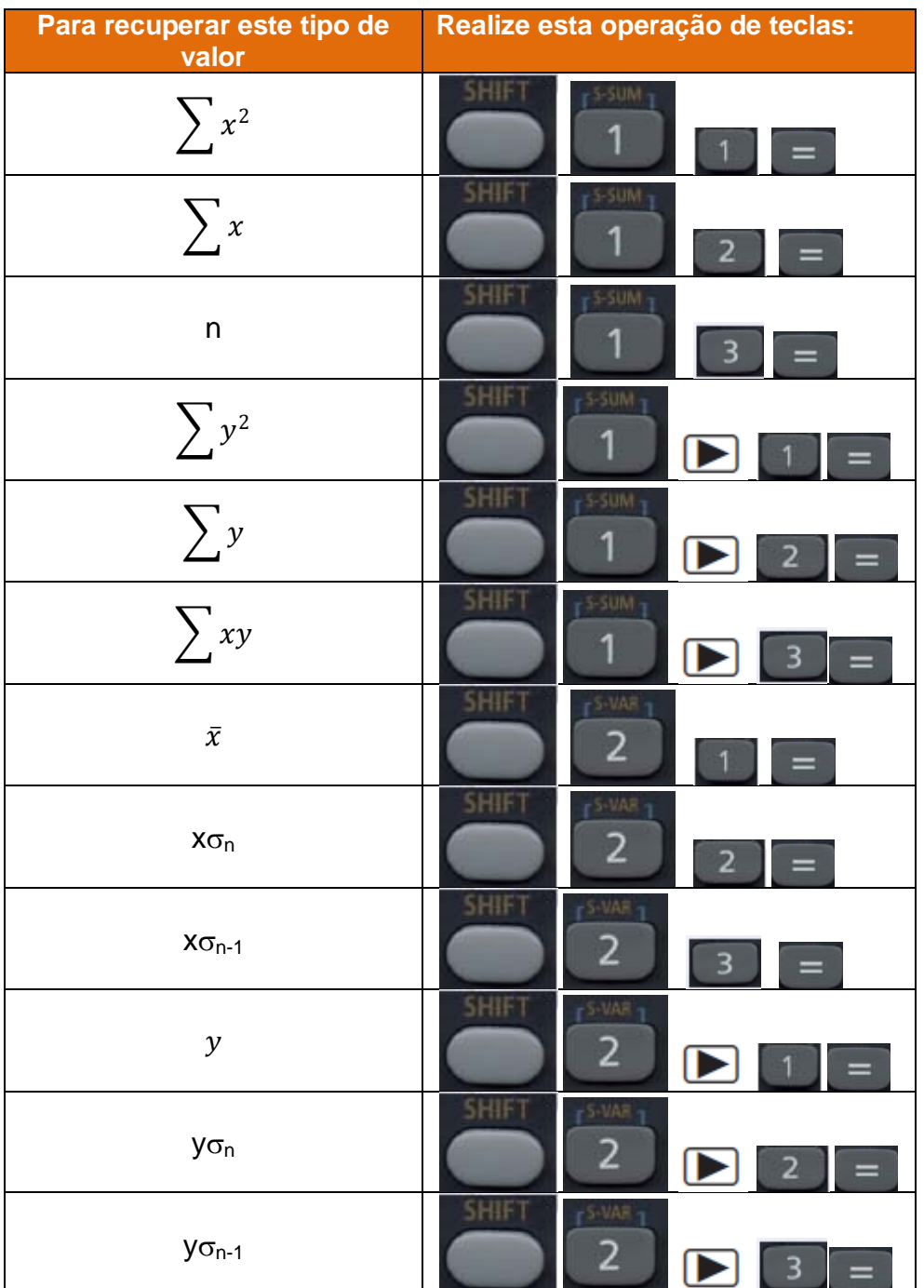

Use e abuse destes somatórios nas fórmulas que você desejar.

**Exercícios de Aplicação**

Calcular n,  $\sum x$ ,  $\sum x^2$ ,  $\bar{x}$ ,  $\sum y$ ,  $\sum y^2$ ,  $\bar{y}$ ,  $x\sigma_n$ ,  $x\sigma_n$ ,  $y\sigma_{n}$ ,  $y\sigma_{n-1}$ , variância de x, variância de y e coeficiente de variação de x e de y para os seguintes dados do exemplo de tabela de freqüência de dados agrupados sem intervalo de classe dada abaixo

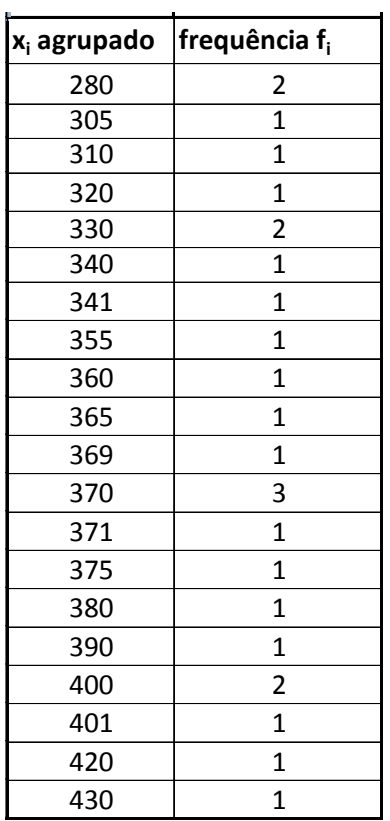

# *Estatística na Casio fx – 82 MS*

#### **Solução**

Introduza os dados ao lado:

Lembre-se de configurá-la para REG e limpara as memórias de estatísticas, depois.....

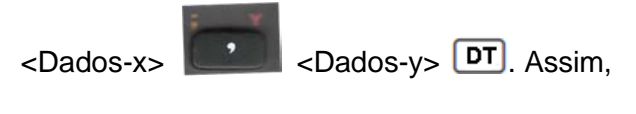

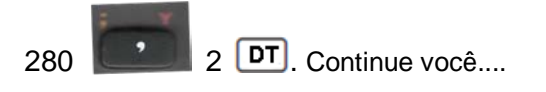

Agora mande a danada (hehehehe) fazer os cálculos para você. Ela não custou uma fortuna? Tem que mostrar serviço...

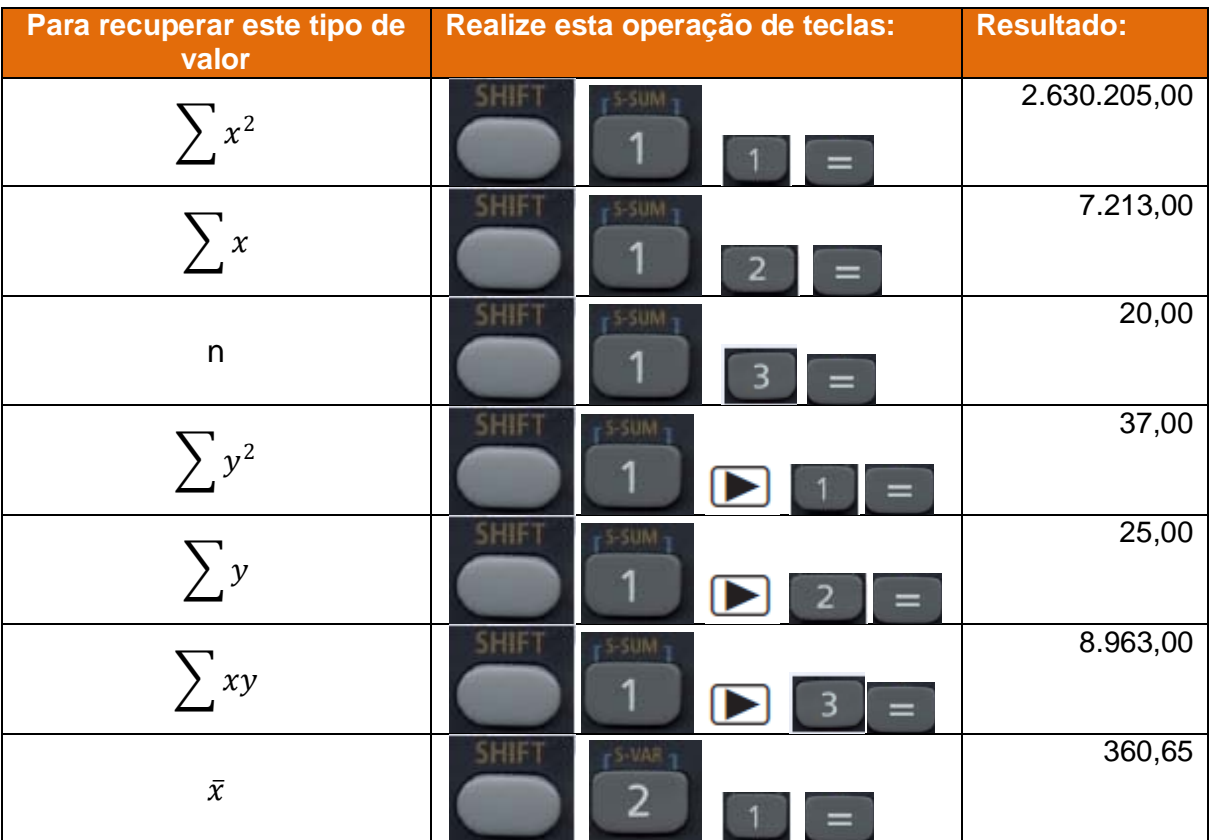

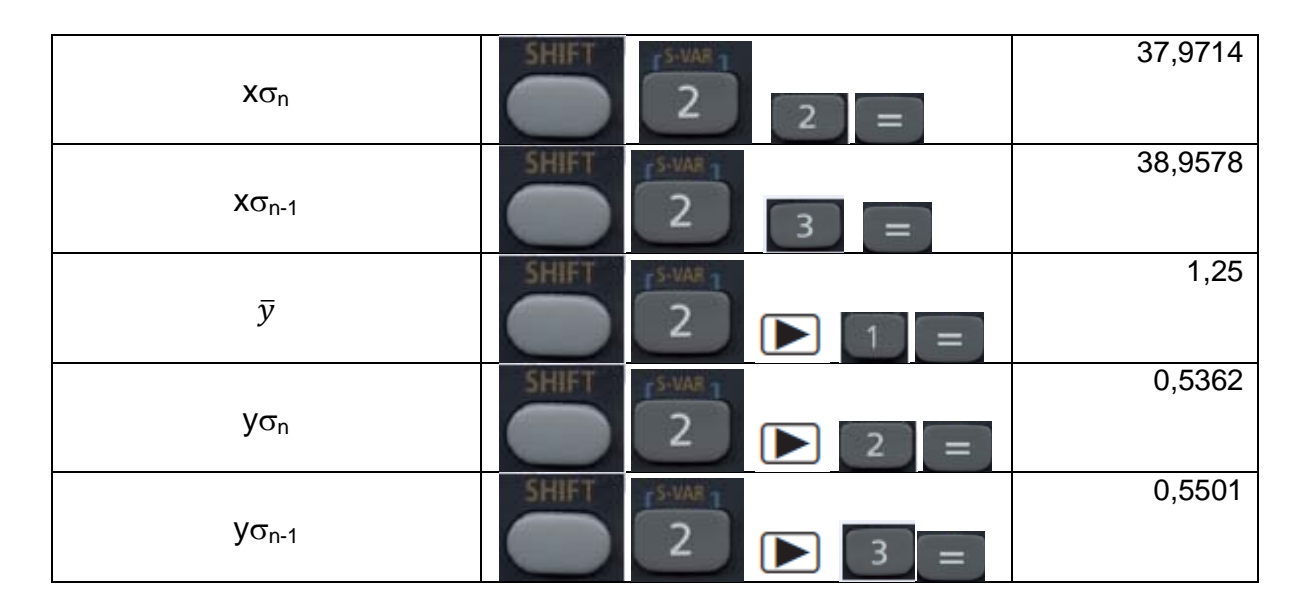

Variância amostral de x : *38*,*95782* = *1*.*517*,*71*

Variância amostral de y : *0*,*55012* = *0*,*3026*

Variância populacional de x : *37*,*97142* = *1*.*441*,*8272*

Variância populacional de y : *0*,*53622* = *0*,*2875*

Coeficiente de variação de x: CV =  $\sigma/\bar{x} \Rightarrow$  CV<sub>x</sub> = 37,9714/360,65 = 0,1053

Coeficiente de variação de y:  $CV = \sigma/\bar{y} \Rightarrow CV_y = 0,5362/1,25 = 0,4290$ .

Media ponderada de x:  $\frac{\sum x f_i}{\sum f_i}$  = 8.963,00/25,00 = 358,52

Procure outras medidas e realize os seus cálculos (a calculadora está "carregadda" mesmo)...Seja feliz, e saia pelo mundo afora mostrando os seus dotes de grande "calculista" do planalto paulista. Mostre isto no "zero grau" de SJRP, o pessoal vai delirar e pedir mais um chopp.